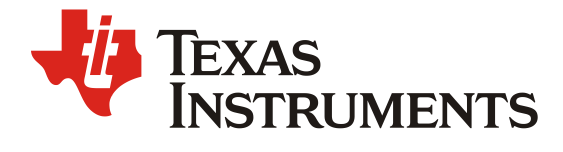

*ZHCABU9 – 10. 2022*

# 在 *mmWave SDK* 增加 *QSPI Flash* 驱动的示例

*Wesley He Central FAE*

#### 摘要

本应用手册介绍如何在 TI mmWave Radar SDK 中增加 QSPI Flash 的驱动代码并给出了实际示例代 码,用户可参考本文的操作步骤,修改 mmWave SDK 的 QSPI flash 驱动, 以适配更多的 flash 型号。

修改记录

| <b>Version</b> | Date      | Author    | <b>Notes</b>  |
|----------------|-----------|-----------|---------------|
| 1.0            | Sept 2022 | Wesley He | First release |
|                |           |           |               |

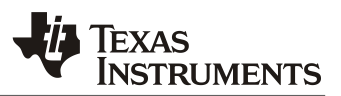

### 目录

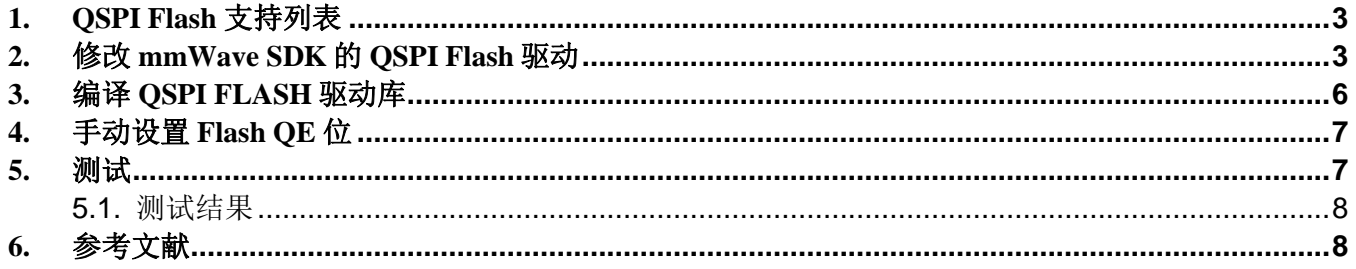

### 

# 在 mmWave SDK 增加 QSPI Flash 驱动支持 2

#### 表

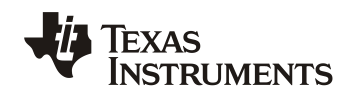

#### **1. QSPI Flash** 支持列表

QSPI Flash 用于存储 TI mmWave Radar Sensor 的固件, 用户需保证所使用的 QSPI Flash 被 SOC 的 ROM Bootloader 所支持, 在使用 OSPI Flash 存储用户信息以及做二级 bootloader 时, 也需要保证 mmWave SDK 的 OSPI flash 驱动能够支持所使用 QSPI Flash, Flash 选型的基本要求请参考文档: IWR6x43 Flash Variants Supported by the [mmWave Sensor \(Rev. C\)](https://www.ti.com.cn/cn/lit/pdf/sprach9), 对于 TI 已经测试验证过的 Flash 型号如下列表, 列表展示了适用于 xWR1642 ES2.0、 xWR1842 ES1.0、xWR1443 ES3.0 和 IWR6843 ES1.0 和 ES2.0 设备的闪存部件。 表 1 显示了经过测试可以使用的 QSPI flash 闪存型号。

<span id="page-2-0"></span>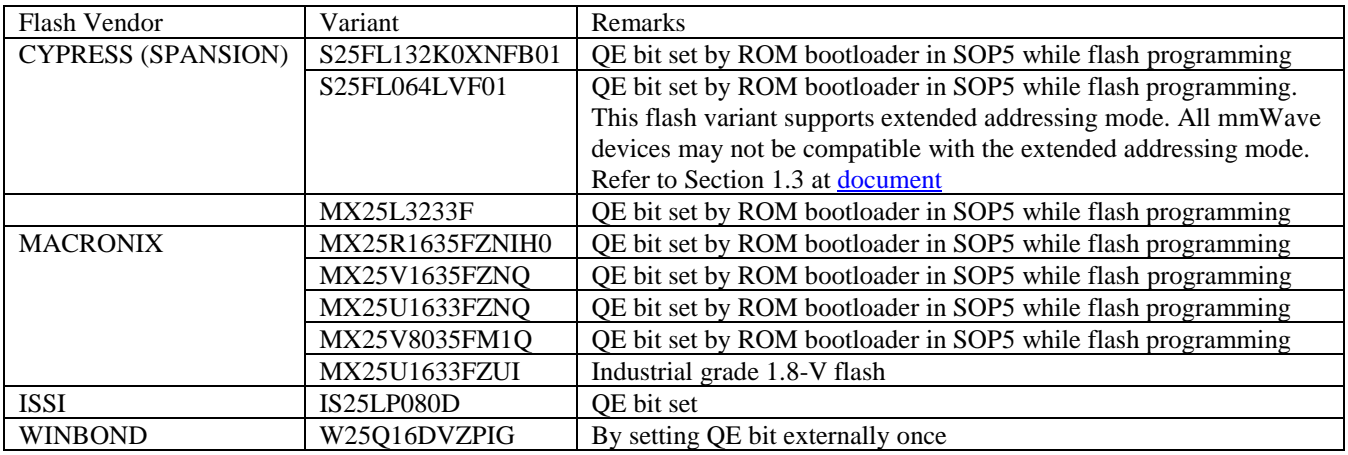

表 1. 推荐使用的 Flash 型号

如果是其他的 Flash 型号,需满足如下几点要求:

• 有关通过 QSPI 接口与 SFLASH 的时序和接口要求的详细信息,请参阅 IWR/AWR 器件的数据手册。

• QSPI flash 器件变体应支持在 40-MHz 下操作所有命令(包括正常读取命令)。

QSPI flash 应支持 SFDP 命令,并可以按 JEDEC 标准的命令集进行响应。关键的指令字段如下表。

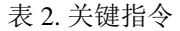

<span id="page-2-1"></span>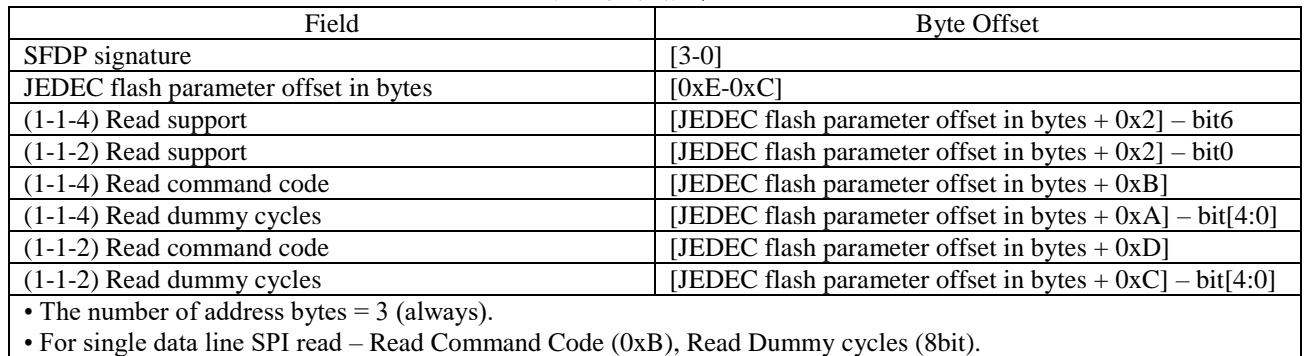

## **2.** 修改 **mmWave SDK** 的 **QSPI Flash** 驱动

对于其他型号的 flash,需要从 flash 手册中获取相关的参数及配置信息,并且在 SDK Flash 驱动中进行修改及 编译。有关于 Flash 存储器的所有信息,包含快速读取操作码、支持的擦除大小、每条指令所需的时钟数和存储器 配置寄存器、如何配置 Qual read 等信息,都可以从 Flash 数据表中获得。

本文以 WINBOND W25Q16JVUXIQ 以及 Gigadevice GD25Q32CSIG 为例介绍如何在 mmWave SDK 中增加此款 Flash 的支持, 两者的最大的区别是出厂默认 QE 为 enable 还是 disable。

#### *ZHCABU9*

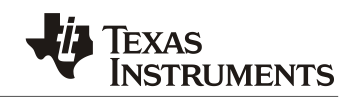

- W25Q16JVUXIQ 是一款出厂默认 QE 位置为 1 的 Flash(with QE = 1 (fixed) in Status register-2),存储于 flash 内的 APP BIN 可以被 ROM Bootloader 加载, 如果应用中需要使用二级 bootloader 或者从 flash 中 读写用户信息,则需要手动的修改 mmWave SDK 的 QSPI Flash 驱动以适配此款 flash 的指令。
- GD25Q32CSIG 是一款出厂默认 QE 位置为 0 的 Flash,ROM Bootloader 无法直接加载 Flash 中存储的 BIN,需要先使用第三方编程器或者 Arm 程序手动将 QE 置为 1 (掉电非易失, 只需做一次), 随后 ROM bootloader 可以加载 flash 中存储的 BIN。Boot 成功后, 后续应用中如需要使用二级 bootloader 或 者从 flash 中读写用户信息, 则需要手动的修改 mmWave SDK 的 QSPI Flash 驱动以适配此款 Flash 的指 令。

SDK 驱动程序修改部分如下:

{

}

{

- 1. 在 qspiflash.h 中增加 flash ID 的支持: **#define** WINBOND\_DEV (0xEFU) **#define** GIGADEVICE\_DEV (0xc8U)
- 2. 在 qspiflash.c 中增加基于 flash ID 判断 flash 型号,并调用对应初始化程序对驱动进行初始化: **extern** QSPIFlash\_deviceFxn QSPIFlash\_deviceFxnTbl\_winbond; **extern** QSPIFlash\_deviceFxn QSPIFlash\_deviceFxnTbl\_gigadevice;

```
QSPIFlash_Handle QSPIFlash_open(QSPI_Handle QSPIHandle, int32_t *errCode)
{
…
     /* Get SPI flash device id */
     QSPIFlashGetDeviceID(QSPIHandle, FLASH_CMD_JEDEC_ID, &devId);
     if(devId.Manufacture == SPANSION_DEV)
     {
         ptrQSPIFlashDrv->devFxnTbl = QSPIFlash_deviceFxnTbl_spansion;
     }
     else if (devId.Manufacture == MACRONIX_DEV)
     {
         ptrQSPIFlashDrv->devFxnTbl = QSPIFlash_deviceFxnTbl_macronix;
     }
     else if (devId.Manufacture == WINBOND_DEV)
     {
         ptrQSPIFlashDrv->devFxnTbl = QSPIFlash_deviceFxnTbl_winbond;
     }
     else if (devId.Manufacture == GIGADEVICE_DEV)
     {
         ptrQSPIFlashDrv->devFxnTbl = QSPIFlash_deviceFxnTbl_gigadevice;
     }
…
}
```
3. 增加 qspiflash\_device\_gigadevice.c,增加对 gigadevice flash 的初始化代码及 Qual read mode 设置代码: **static void QSPIFlash\_gigadevice\_init**(SPIFLASH\_Params \*ptrFlashParams)

```
 if(ptrFlashParams->devID.Manufacture != GIGADEVICE_DEV)
    {
        DebugP_assert(0U);
 }
     /* Read Status commands */
    ptrFlashParams->readSR2Cmd = 0X35;
    ptrFlashParams->readSR3Cmd = 0X15;
    ptrFlashParams->writeStatusRegCmd = 0x31u;//FLASH_CMD_WR_SR;
    ptrFlashParams->readDataCmd = FLASH_CMD_FAST_SINGLE_READ;
     /* Protection bit mask in status register */
```

```
 ptrFlashParams->protectBitsMask = (uint8_t)0x7CU;
```
**static void QSPIFlash\_gigadevice\_progQuadRead**(QSPIFlash\_Handle QSPIFlashHandle)

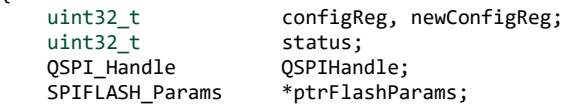

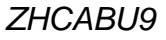

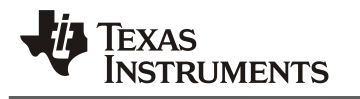

```
 QSPIFLASH_Driver *ptrQSPIFlashDrv;
        DebugP assert(QSPIFlashHandle != (QSPIFlash Handle)NULL);
         ptrQSPIFlashDrv = (QSPIFLASH_Driver *)QSPIFlashHandle;
         QSPIHandle =ptrQSPIFlashDrv->ptrQSPIHandle;
         /* Get flash parameter pointer */
         ptrFlashParams = &ptrQSPIFlashDrv->flashParams;
         if(ptrFlashParams->devID.Manufacture != GIGADEVICE_DEV)
         {
             DebugP_assert(0U);
         }
         /* Read status register2 */
         configReg = QSPIFlashGetStatus( QSPIHandle, ptrFlashParams->readSR2Cmd);
         newConfigReg = configReg | (FLASH_CONFIG_QUADREAD_ENABLE);
         if(configReg != newConfigReg)
         {
             /* Make write enable flash before write or erase */
             QSPIFlash_writeEnable(ptrQSPIFlashDrv);
             /* Send write register command*/
             QSPIFlashWriteCmd(QSPIHandle, ptrFlashParams->writeStatusRegCmd, 2U);
             /*send configuratin register byte*/
             QSPIFlashWriteCmd( QSPIHandle, newConfigReg, 1U);
             do
             {
                 status = QSPIFlashGetStatus(QSPIHandle, ptrFlashParams->readSR1Cmd);
             }while((status & (FLASH_STATUS_BUSY |FLASH_STATUS_WRENABLE )) != 0x0U);
         }
    }
    QSPIFlash_deviceFxn QSPIFlash_deviceFxnTbl_gigadevice =
    {
         &QSPIFlash_gigadevice_init,
         &QSPIFlash_gigadevice_progQuadRead
    };
4. 增加 qspiflash_device_winbond.c,增加对 flash 的初始化代码及 Qual read mode 设置代码。
    static void QSPIFlash_winbond_init(SPIFLASH_Params *ptrFlashParams)
    {
         if(ptrFlashParams->devID.Manufacture != WINBOND_DEV)
         {
            DebugP_assert(0U);
         }
         /* Read Status commands */
         ptrFlashParams->readSR2Cmd = 0X35;
         ptrFlashParams->readSR3Cmd = 0X15;
         ptrFlashParams->writeStatusRegCmd = FLASH_CMD_WR_SR;
         ptrFlashParams->readDataCmd = FLASH_CMD_FAST_SINGLE_READ;
         /* Protection bit mask in status register */
         ptrFlashParams->protectBitsMask = (uint8_t)0x1CU;
    }
    static void QSPIFlash_winbond_progQuadRead(QSPIFlash_Handle QSPIFlashHandle)
    {
```

```
 uint32_t statusReg, newStatusReg;
 uint32_t configReg;
uint32_t status;<br>QSPI_Handle     QSPIHandle;
QSPI_Handle<br>SPIFLASH Params
                      *ptrFlashParams;
```
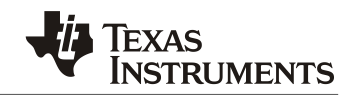

```
 QSPIFLASH_Driver *ptrQSPIFlashDrv;
   DebugP assert(OSPIFlashHandle != (OSPIFlash Handle)NULL);
     ptrQSPIFlashDrv = (QSPIFLASH_Driver *)QSPIFlashHandle;
     QSPIHandle =ptrQSPIFlashDrv->ptrQSPIHandle;
     /* Get flash parameter pointer */
     ptrFlashParams = &ptrQSPIFlashDrv->flashParams;
     if(ptrFlashParams->devID.Manufacture != WINBOND_DEV)
     {
         DebugP_assert(0U);
     }
     /* Read status register1 */
     statusReg = QSPIFlashGetStatus(QSPIHandle, ptrFlashParams->readSR1Cmd);
     configReg = QSPIFlashGetStatus( QSPIHandle, ptrFlashParams->readSR2Cmd);
     newStatusReg = statusReg | FLASH_CONFIG_QUADREAD_ENABLE;
     if(statusReg != newStatusReg)
     {
         /* Make write enable flash before write or erase */
         QSPIFlash_writeEnable(ptrQSPIFlashDrv);
         /*send write register command*/
         QSPIFlashWriteCmd( QSPIHandle, ptrFlashParams->writeStatusRegCmd, 3U);
         /*send status register byte*/
         QSPIFlashWriteCmd(QSPIHandle, newStatusReg, 2U);
         /*send configuratin register byte*/
         QSPIFlashWriteCmd(QSPIHandle, configReg, 1U);
         do
         {
             status = QSPIFlashGetStatus(QSPIHandle, ptrFlashParams->readSR1Cmd);
         }while((status & (FLASH_STATUS_BUSY |FLASH_STATUS_WRENABLE )) != 0x0U);
    }
}
QSPIFlash_deviceFxn QSPIFlash_deviceFxnTbl_winbond =
{
     &QSPIFlash_winbond_init,
     &QSPIFlash_winbond_progQuadRead
};
```
5. 在 qspiflashlib.mak 中增加 qspiflash\_device\_winbond.c 及 qspiflash\_device\_gigadevice.c 的编译,确定其可 被加入驱动库的编译。 QSPIFLASH\_DRV\_SOURCES += qspiflash\_device\_winbond.c QSPIFLASH\_DRV\_SOURCES += qspiflash\_device\_gigadevice.c

### **3.** 编译 **QSPI FLASH** 驱动库

完成 QSPI flash 驱动库修改后,需要重新对 flash 驱动库进行编译,可参考《mmwave sdk user's guide》文档, 位于"C:\ti\mmwave\_sdk\_<ver>\docs\mmwave\_sdk\_user\_guide.pdf" 章节 Building drivers/control/alg components 进行操 作编译驱动库,打开 Windows 命令行,几条操作指令如下:

```
cd C:\ti\mmwave_sdk_<ver>\packages\scripts\windows\
call setenv.bat
```
cd C:\ti\mmwave\_sdk\_<ver>\packages\ti\drivers\qspiflash\

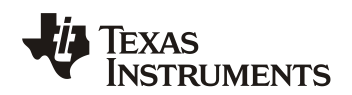

gmake all

即可编译得到 libqspiflash\_<device>.aer4f,即是已添加新 flash 支持的 QSPI flash 驱动库。

# **4.** 手动设置 **Flash QE** 位

上文章节提到,对于 Gigadevice GD25Q32CSIG 这种 QE enable bit 默认为 0 的 flash, 需要首先将 flash 内部这一 寄存器比特位设置为 1,这个比特位是掉电非易失的,只需设置一次。通常 QE 位的设置是借助第三方 QSPI flash 编程器, 直接对 flash 的状态寄存器进行编程, 即可完成设置。若用户手里没有合适的编程器, 可以考虑使用 mmWave radar 软件代码对其进行配置,工作流程是:PC 编程&编译得到一个设置 QE=1 的 APP 程序 → 修改 uniflash 工作模式, 使 APP 程序可通过 UART load 到 mmWave Radar 器件的 RAM 里运行 → APP 运行起来后将 flash 的 QE 位设置位 1 → 测试 flash 是否成功被 ROM bootloader 支持 →正常使用。

对于方法一,借助第三方 QSPI flash 编程器, 直接对 flash 的状态寄存器进行编程, 可参考第三方 QSPI flash 编 程器的使用及说明文档进行操作。

对于方法二,借助 uniflash Load to RAM 的功能,使用 mmWave Radar SOC 软件对 OSPI flash 的配置方法如 下:

- 1. 使用 HEX 编辑器修改编译好的 APP/SBL BIN,手动删除最后 4 位 CRC 结果。保存为新的 BIN,这个 BIN 需要包含将 GD25Q32 的 QE 位手动设置为 1 的功能。
- 2. 打开 UNIFLASH 目录: "C:\ti\uniflash\_6.4.0\deskdb\content\TICloudAgent\win\ccs\_base\mmWave\FlashPython.py"
- 3. 将 60 行去除注释。 propertiesMap['MemSelectRadio'] = 'SRAM' a. 此步骤位强制设置 uniflash load 到目标的 RAM。
- 4. 正常打开 uniflash 程序,接下来的步骤与常规 uniflash 烧写 OSPI flash 的操作步骤一致。在 SOP=101 模 式下,将去除 CRC 校验的 BIN load 到 IWR6843 的 RAM 中,再次强调, 此 BIN 需要手动包含设置 QE 位的功能。
- 5. 经过此操作后,GD25Q32 的 QE 将被设置为 1,ROM bootloader 可以成功 boot SBL 及 APP。
- 6. 使用完后,注意将 uniflash 的改动恢复为默认,否则无法正常烧写 BIN 到 flash 中。

#### **5.** 测试

完成全部驱动层代码修改, 以及 QSPI flash 的 QE 位成功设置为 1 后, 可对 SDK 中的 SBL 及 out-of-box demo 进行重新编译,测试 flash 驱动是否正常运行,可参考《mmwave sdk user's guide》文档,位于 "C:\ti\mmwave\_sdk\_<ver>\docs\mmwave\_sdk\_user\_guide.pdf" 章节 Building demo 进行操作编译 SBL 及 out-of-box demo APP 的操作

- 重新编译 SBL
	- o 打开 Windows 命令行, 编译 SBL 的几条操作指令如下: cd C:\ti\mmwave\_sdk\_<ver>\packages\scripts\windows\ call setenv.bat cd C:\ti\mmwave\_sdk\_<ver>\packages\ti\utils\sbl gmake all
- 重新编译 out-of-box demo APP
	- o 打开 Windows 命令行,编译 SBL 几条操作指令如下: cd C:\ti\mmwave\_sdk\_<ver>\packages\scripts\windows\ call setenv.bat cd C:\ti\mmwave\_sdk\_<ver>\packages\ti\demo\xwr68xx\mmw gmake all
- 烧写 xwr68xx\_sbl.bin 及 xwr68xx\_mmw\_demo.bin 到 QSPI Flash 进行测试
	- o 参考 SBL 的文档"C:\ti\mmwave\_sdk\_<Ver>\packages\ti\utils\sbl\docs\SBL\_design.pdf"进行操作及测试

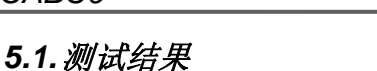

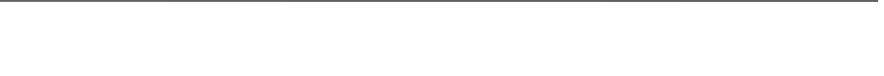

**STRUMENTS** 

烧写编译出来的 SBL 及 APP 到 flash 后,直接加载并启动,打印信息如下,SBL 成功加载 APP 并跳转是成 功的。

Debug: Secondary Bootloader Application Start 

Press CR key or Space key to stop auto boot and Update Meta Image... Loading existing Meta Image from Flash in 5 4 3 2 1 Debug: Device info: Manufacturer: c8, Device type = 40, Capacity =  $16$ 

Debug: Loading application metaImage from Flash address: c0040000 Debug: Parsing completed 

xWR68xx MMW Demo 03.02.01.02 

 $mmwDemo$ :/>

通过 SBL 更新 APP 固件并加载跳转 APP, 打印信息如下, SBL 成功更新 flash 并加载 APP 跳转, flash 驱 动的修改是成功的。

Debug: Secondary Bootloader Application Start 

Press CR key or Space key to stop auto boot and Update Meta Image... Loading existing Meta Image from Flash in 5 Debug: Update Meta Image selected

Debug: Device info: Manufacturer: c8, Device type = 40, Capacity =  $16$ 

Debug: Loading application metaImage from Flash address: c0040000 Debug: Erasing SFlash... Debug: Total data written =  $0x79480$ Debug: Parsing completed xWR68xx MMW Demo 03.02.01.02 

mmwDemo:/>

由以上两项测试可知, QSPI flash 的基本读写功能已经被 mmWave SDK 所支持, 用户可以自由根据使用情 况, 增加更多的功能。本应用手册介绍如何在 TI mmWave Radar SDK 中增加 QSPI Flash 的驱动代码并给出了实 际示例代码,用户可参考本文的操作步骤,修改 mmWave SDK 的 QSPI flash 驱动, 适配更多的 flash 型号。

## 6. 参考文献

- **IWR6843 Datasheet** 1.
- $\overline{2}$ . mmWave Software Development Kit Ver 3.5.0.4
- IWR14xx/16xx/18xx/68xx/64xx Industrial Radar Family Technical Reference Manual 3.
- **IWR6x43 Flash Variants Supported by the mmWave Sensor (Rev. C)**  $\overline{4}$ .
- $5<sub>1</sub>$ 60GHz mmWave Sensor EVMs (Rev. D)
- GD25Q32C datasheet 6.
- W25Q16JV datasheet 7.

#### 重要声明和免责声明

TI"按原样"提供技术和可靠性数据(包括数据表)、设计资源(包括参考设计)、应用或其他设计建议、网络工具、安全信息和其他资源, 不保证没有瑕疵且不做出任何明示或暗示的担保,包括但不限于对适销性、某特定用途方面的适用性或不侵犯任何第三方知识产权的暗示担 保。

这些资源可供使用 TI 产品进行设计的熟练开发人员使用。您将自行承担以下全部责任:(1) 针对您的应用选择合适的 TI 产品,(2) 设计、验 证并测试您的应用,(3) 确保您的应用满足相应标准以及任何其他功能安全、信息安全、监管或其他要求。

这些资源如有变更,恕不另行通知。TI 授权您仅可将这些资源用于研发本资源所述的 TI 产品的应用。严禁对这些资源进行其他复制或展示。 您无权使用任何其他 TI 知识产权或任何第三方知识产权。您应全额赔偿因在这些资源的使用中对 TI 及其代表造成的任何索赔、损害、成 本、损失和债务,TI 对此概不负责。

TI 提供的产品受 TI [的销售条款或](https://www.ti.com/legal/termsofsale.html) [ti.com](https://www.ti.com) 上其他适用条款/TI 产品随附的其他适用条款的约束。TI 提供这些资源并不会扩展或以其他方式更改 TI 针对 TI 产品发布的适用的担保或担保免责声明。

TI 反对并拒绝您可能提出的任何其他或不同的条款。

邮寄地址:Texas Instruments, Post Office Box 655303, Dallas, Texas 75265 Copyright © 2022,德州仪器 (TI) 公司